# netcash®

# Overview & Quick Start Guide Log a Lead

PAYMENTS. DELIVERED.

www.netcash.co.za

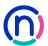

# Refer a new client to netcash and get rewarded

## Know someone looking for a payment solution? Refer them to Netcash.

A single lead, could earn your business R500 worth of points towards your Netcash transaction fees.

### It's quick and easy!

#### Just follow these easy steps:

- 1. Log into your Netcash account.
- 2. Go to our Log a Lead tab.
- 3. Complete their contact details .
- 4. We will do the rest!
  - The Netcash log a lead programme allows you to refer a client from within your Netcash account and view the status of your referrals.
  - If the referred account transacts for 3 months you qualify for points to the value of R500 per client.
  - · You can offset these points against your last 12 months Netcash invoices.

#### Who can you refer?

You can refer anyone who can benefit from Netcash's market leading products and services .

#### Here's a good place to start:

- Do you have a family member, friend or acquaintance who owns their own business?
- · Think about your suppliers and business partners.
- Ask your bookkeeper, accountant or auditor if they need a payment partner.

Follow our easy to use guide on the next page to log your leads.

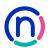

# Our easy to use guide will get you up and running in no time!

#### Index

- 3 Login
- 4 How to Log a Lead
- 4 View leads logged
- 5 Checking your rewards statement
- 5 Converting your rewards points

### Login

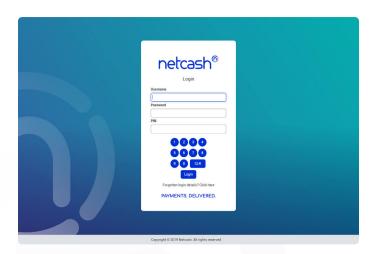

- 1. Navigate to https://merchant.netcash.co.za
- 2. Insert your username, password & pin. Press the **Login** button.

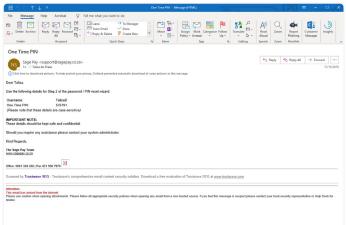

3. These credentials would have been emailed to you when your account was activated.

#### Note:

Should you not have your login details, please contact your system superuser to reset your password or contact the Netcash help desk on 0861 338 338.

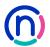

# How to Log a Lead

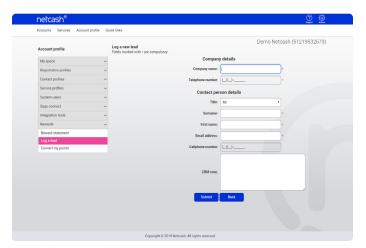

- 1. Click on Account Profile.
- 2. Select Rewards > Log a lead.
- 3. Click on the **Log a new lead** button.
- 4. Insert required detail.
- 5. Click Submit.
- The Lead will now be displayed in your Leads Logged and your Relationship Consultant at Netcash will be notified to contact the client and provide feedback.

# View leads logged

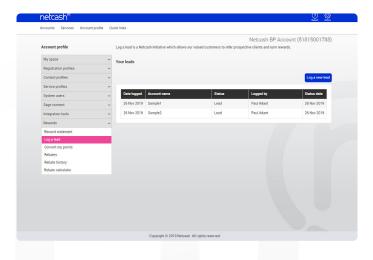

- 1. Click on Account Profile.
- 2. Select Rewards > Log a lead.
- 3. A report detailing all leads logged together with current status is displayed.

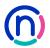

# Checking your rewards statement

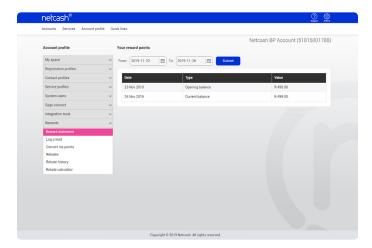

- 1. Click on Account Profile.
- 2. Select Rewards > Rewards statement.
- 3. Choose the date range required.
- 4. Submit and view your reward points.

# Converting your rewards points

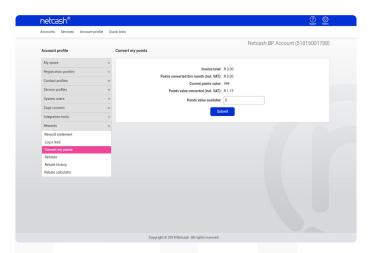

- 1. Click on Account Profile.
- 2. Select Rewards > Convert my points.
- 3. Insert the **Amount** to be converted.
- 4. Click on Submit.
- 5. The value of the points converted will be offset against the outstanding Invoice total.
- 6. Converted values can be viewed on your statement (Services / Account / Reports / Statement)

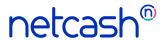

Need more assistance?

Contact your Relationship Consultant on 0861 338 338 or email us on support@netcash.co.za